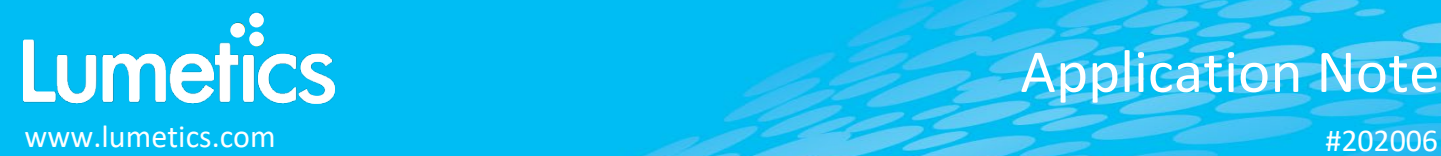

## **Custom Particle Parameters**

## **INTRODUCTION**

The Lumetics LINK<sup>TM</sup> software platform scans network locations for new measurement data files, copies data directly to a centralized database, and provides a powerful user interface for rapid multi-measurement multi-technique data aggregation, visualization, analysis, and reporting. LINK employs a client/server-based architecture where the LINK server hardware is provided by the end user and resides on the end user's network. The LINK client is a portable web-based application that may be placed on any computer with network connectivity to the LINK server. For successful import, the LINK webserver requires read access to the folders where user data resides.

Custom Particle Parameters are user-defined parameters calculated for each particle detected by particle counting techniques when included in an import method. The parameter may be a mathematical function of exiting measured particle attributes (e.g. particle mass expressed as a function of particle diameter assuming particle volume and density). LINK will then calculate the particle count or concentration as a function of this new parameter and import as an additional xy raw data set for that measurement. Once created for a given Instrument, the particle count and concentration as a function of this new parameter, will be calculated automatically for all future measurement imports when the CPP is included in the import method.

## **DETAILS**

For instruments such as particle imaging systems, particles are binned using an import bin resolution value. This resolution may result in line charts with many empty bins (zero values). For these instruments, a Chart Resolution value can be configured that is different from the Import resolution. This can be configured for each x-axis particle parameter by navigating to the main LINK screen under Settings (gear icon) then LINK Configuration and selecting the instrument and parameter you wish to change the Chart Resolution for the Line Chart.

If utilizing a CPP calculation for a y-axis parameter on a Histogram vs. particle size, the CPP total/average/stdev for all the particles will import at the appropriate bin resolution for that specific instrument. When plotting a single measurement CPP (calc type = Total) on the y-axis of a histogram, the result will be the sum of the CPP values for each constituent import resolution bin. However, if plotting a CPP (calc type = Average) or CPP (calc type = STDEV), the result will be a weighted average of the constituent bins (based on the particle count in each of those bins).

The other type of CPP binning at import will be particle count/concentration vs. CPP bin, where the CPP bins are those that are specified in its definition (i.e. the start/stop/step). These bins are used when selecting the CPP as the x-axis for the histogram and count/concentration for the y-axis.

*New Custom Particle Parameter*: create a new Custom Particle Parameter.

*View Custom Particle Parameter*: view the definition of an existing Custom Particle Parameter.

*Delete Custom Particle Parameter*: delete a Custom Particle Parameter.

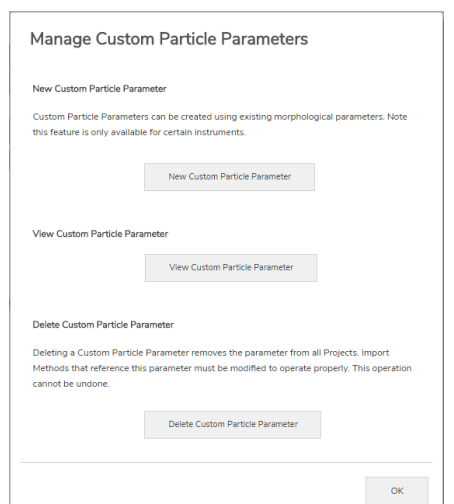

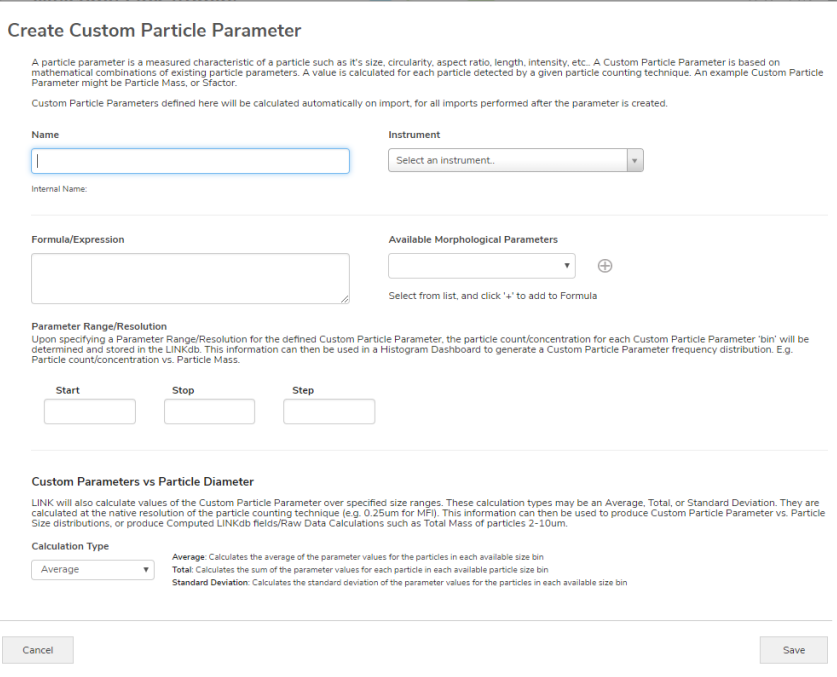

*Name*: assign a name for the new parameter.

*Instrument*: select the Instrument for which the parameter will be calculated on all future imports.

*Formula/Expression*: Define a formula that is a mathematical function of existing particle counter morphological parameters. Identify the correct syntax by selecting it in the pull-down list and using the *+* to add it to the formula bar. Valid formulas can contain:

- Standard mathematical operators +  $-$  /  $*$
- Constants: e.g. (AspectRatio + 10) / 5
- The following mathematical functions (Based on MariaDB/MySQL database engine):

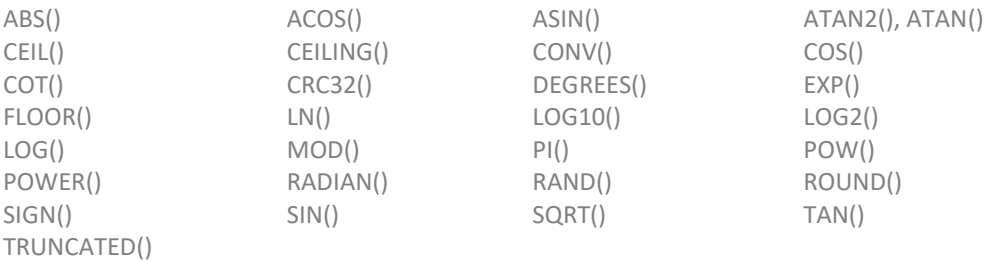

*Parameter Range:* define the 'bins' over which particle count and particle concentration will be calculated. Determine the expected range for the new parameter, and select a *Start*, *Stop*, and *Step* such that the number of resultant bins will be less than 10,000.

*Calculation Type*: when requesting LINK to calculate the new parameter over a specified Particle Diameter range, select the type of calculation that should be applied; weighted *Average* (default) based on the particle count in the specified size range, or the *Total* (sum) considering the number of particles in the specified size range.

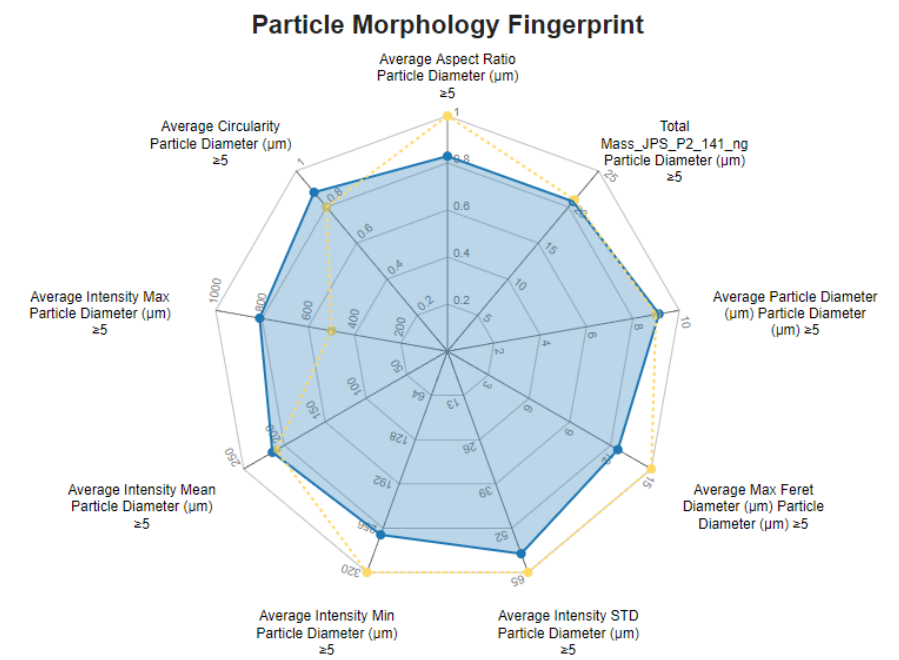

Included below is a sample Radar Chart type dashboard from multiple particle counter measurement files

Tabular Summaries – Measurement Summary Table

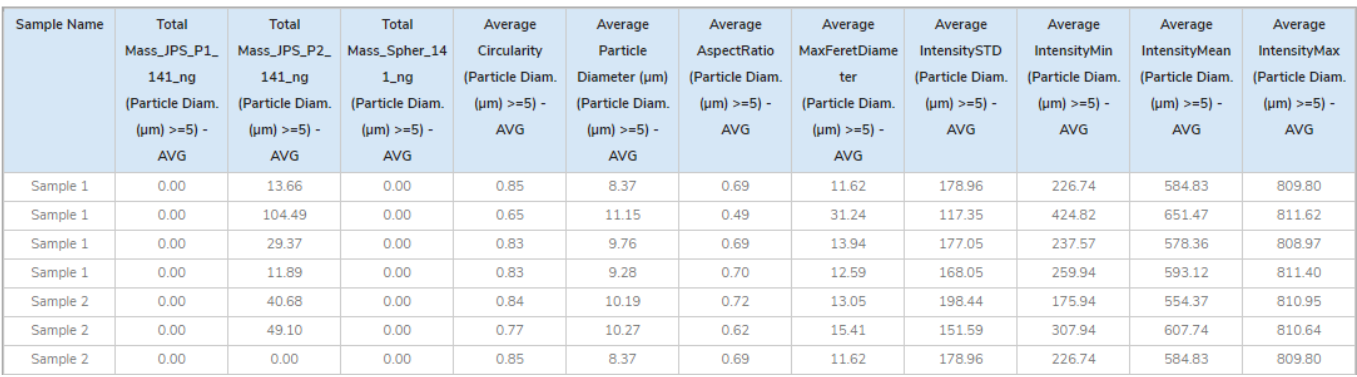

## **CONTACT LUMETICS**

For direct assistance, please contact Lumetics LINK™ Support:

**E-mail:** [support@lumetics.com](mailto:support@lumetics.com) **Phone:** 1.613.417.1839 **Website:** <http://lumetics.com/>